# **ePadLink**<sup>®</sup>

Universal Installer Remote Usage Guide

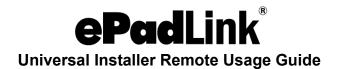

# **Citrix Virtual Apps and Desktops Users**

Users of Citrix should install 3 software packages:

- 1. The standard Universal Installer should be installed on the server.
  - a. For 32-bit applications: www.epadlink.com/downloads/UI13.3R12490 setup.exe
  - b. For 64-bit applications: www.epadlink.com/downloads/UI13.2R12498 x64setup.exe
- 2. The client Universal Installer should be installed on each client PC connected to the server.
  - a. For 32-bit or 64-bit Operating Systems: www.epadlink.com/downloads/UI12.0.R12011 Client setup.exe
- 3. If you are using IntegriSign Desktop, it should be installed on the server.

Important Installation Notes:

- **Citrix Workspace on the Client PC:** Please install the Citrix Workspace software prior to installing the client driver.
- **Citrix Client PCs:** Universal Installer 12.0 Client Support software is to be installed only on client PCs in a Citrix network environment.

## **VMWare Horizon Users**

View the VMWare Horizon Guide for set-up information at: www.epadlink.com/Guides/ePad VMwareHorizon.pdf.

### Terminal Services and RemoteFX Users

Users of Terminal Services should install 3 software packages:

- 1. The standard Universal Installer should be installed on the server by using the custom install option and selecting "Terminal Services Server Support."
  - a. For 32-bit applications: <a href="https://www.epadlink.com/downloads/UI13.3R12490">www.epadlink.com/downloads/UI13.3R12490</a> setup.exe
  - b. For 64-bit applications: www.epadlink.com/downloads/UI13.2R12498 x64setup.exe

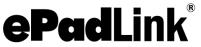

# **Universal Installer Remote Usage Guide**

- 2. The client Universal Installer should be installed on each client PC connected to the server.
  - a. For 32-bit Operating Systems: www.epadlink.com/downloads/UI12.0.R12011 Client setup.exe
  - b. For 64-bit Operating Systems:

    www.epadlink.com/downloads/UI12.0.R12010 TS Client x64 setup.exe
    exe
- 3. If you are using IntegriSign Desktop, it should be installed on the server.